# IN DUBIO PRO GEO – EINE UNIVERSELLE GEODÄTISCHE CLOUD COMPUTING SOFTWÄRE – STÄND 2018

## *von Rüdiger Lehmann, Hochschule für Technik und Wirtschaft Dresden*

ruediger.lehmann@htw-dresden.de

# **1 Einleitung**

Die vielfältigsten Softwareprodukte werden für Geodäten angeboten:

- von Open Source und Freeware Produkten bis zu kommerziellen Softwarepaketen,
- von schlanken Tools für nur ein einzelnes Problem bis zu komplexen Allzweck-Produkten,
- von selbsterklärenden Einsteiger-Angeboten bis zu Produkten, die nur vom Fachmann bedient werden können.

Aktuell vollzieht sich im IT-Bereich die Entwicklung zur Auslagerung von Daten und Diensten auf Internet-Cloudserver, auf die flexibel von verschiedenen Plattformen und von überall, auch mobil, zugegriffen werden kann. Auf diesem Gebiet besteht in der Geodäsie z.Z. noch Nachholbedarf.

An der HTW Dresden wird unter dem Namen IN DUBIO PRO GEO weltweit einmalig ein geodätisches Softwareprodukt geschaffen, welches von Anfang an auf Cloud-Computing ausgerichtet ist (www.in-dubio-pro-geo.de). Dadurch kann es weltweit überall benutzt werden, wo eine Internet-Verbindung besteht. Das wird in naher Zukunft überall sein. Damit entfällt für den Nutzer das lästige Installieren von Updates, denn allein der Cloudserver-Administrator kümmert sich darum. Außerdem entfällt das Synchronisieren von Datenbeständen zwischen unterschiedlichen Speichermedien, denn die Daten liegen allein auf dem Cloudspeicher und werden durch den Cloudserver-Administrator gesichert (Rittinghouse & Ransome 2016).

IN DUBIO PRO GEO versucht außerdem, wissenschaftliche Korrektheit und Aktualität mit Benutzerfreundlichkeit und Transparenz auch für Einsteiger zu verbinden. Die Benutzeroberfläche wurde möglichst intuitiv gestaltet, so dass keine dicken Handbücher zu wälzen sind. Für den Fall der Fälle steht eine kontextabhängige Online-Hilfe zur Verfügung. Mehrere Tutorien erläutern die Funktionsweise von IN DUBIO PRO GEO anhand von Praxisbeispielen. Durch den Einsatz des Softwareprodukts in der Hochschullehre der HTW Dresden im Studiengang Geomatik werden Probleme des einsteigenden Anwenders erkannt und sofort behoben.

IN DUBIO PRO GEO greift auf Daten in einem frei konfigurierbaren CSV-Format zu, ist also nicht auf Daten bestimmter Hersteller geodätischer Instrumente beschränkt.

Die Grundidee von IN DUBIO PRO GEO besteht darin, auf die vom Nutzer hochgeladenen bzw. eingegebenen Daten die fortschrittlichsten Algorithmen anzuwenden (Lehmann 2015, 2017). Im Ergebnis erhält der Nutzer eine Art Gesamtanalyse der Daten, aus der er die für seinen Zweck relevanten Teile entnehmen kann. Die verschiedenen IN DUBIO PRO GEO Apps sind miteinander verknüpft, so dass die

Ergebnisse einer Berechnung als Startgrößen einer nachgeschalteten Berechnung verwendet werden können, wenn das sinnvoll ist.

Trotz der vielen Vorteile ist IN DUBIO PRO GEO kostenlos, werbefrei und verlangt vom Nutzer keine Registrierung.

Die Funktionsweise von IN DUBIO PRO GEO wird in diesem Text anhand eines Beispielprojekts erläutert, das die Vorzüge der Software veranschaulicht.

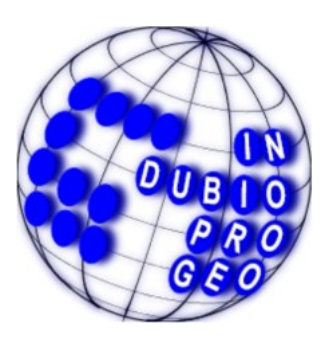

*Abbildung 1: Logo von www.in-dubio-pro-geo.de*

# **2 Ein Beispielprojekt: Zylinder durch sieben Punkte**

## **2.1 Aufgabe**

Auf einem schräg im Raum liegenden Zylinder wurden tachymetrisch 7 Punkte gemessen,

- drei Punkte A,B,C auf der Grundfläche,
- drei Punkte D,E,F auf der Mantelfläche und
- ein Punkt G auf der Deckfläche.

Die vier Punkte A,B,C,D wurden vom Standpunkt 1 gemessen, die vier Punkte D,E,F,G vom Standpunkt 2. Außerdem erfolgte eine gegenseitige Messung zwischen den Standpunkten 1 und 2. Auf jedem Standpunkt liegen vier Sätze von polaren tachymetrischen Messwerten vor: Horizontalrichtungen, Zenitwinkel, Schrägdistanzen. Die Messwerte finden Sie in Tabelle 1.

Die Abmessungen des Zylinders sollen berechnet werden.

## **2.2 Standpunktberechnungen**

Zuerst benutzt man das IN DUBIO PRO GEO Modul "Satzmessungen" und läd die Messwertdatei von Standpunkt 1 hoch. Das geschieht mittels HTTP-Upload. Das Format der Messwert-Datei muss konfiguriert werden. Dann kann die Satzmittelbildung erfolgen. Die Satzmittel werden in das IN DUBIO PRO GEO Modul "Universalrechner" übertragen. Hier wird ein Standpunktkoordinatensystem beliebig festgelegt:

- Dem Standpunkt werden beliebige lokale Koordinaten  $x_1, y_1, z_1$  zugewiesen, z.B.  $x_1 = y_1 = z_1$ 100,000.
- Die Instrumentenhöhe  $ih_1$  wird auf einen beliebigen Wert gesetzt, z.B.  $ih_1 = 0,000$ .
- Die Orientierung der x- und y-Achse wird durch einen beliebigen Orientierungswinkel  $o_1$  festgelegt, z.B.  $o_1 = 0,000$ .

*Tabelle 1: Satzmessungen am Zylinder. Links: Standpunkt 1, Zielpunkte A,B,C,D,2. Rechts: Standpunkt 2, Zielpunkte D,E,F,G,1. r = Horizontalrichtung, v = Zenitwinkel, s = Schrägdistanz*

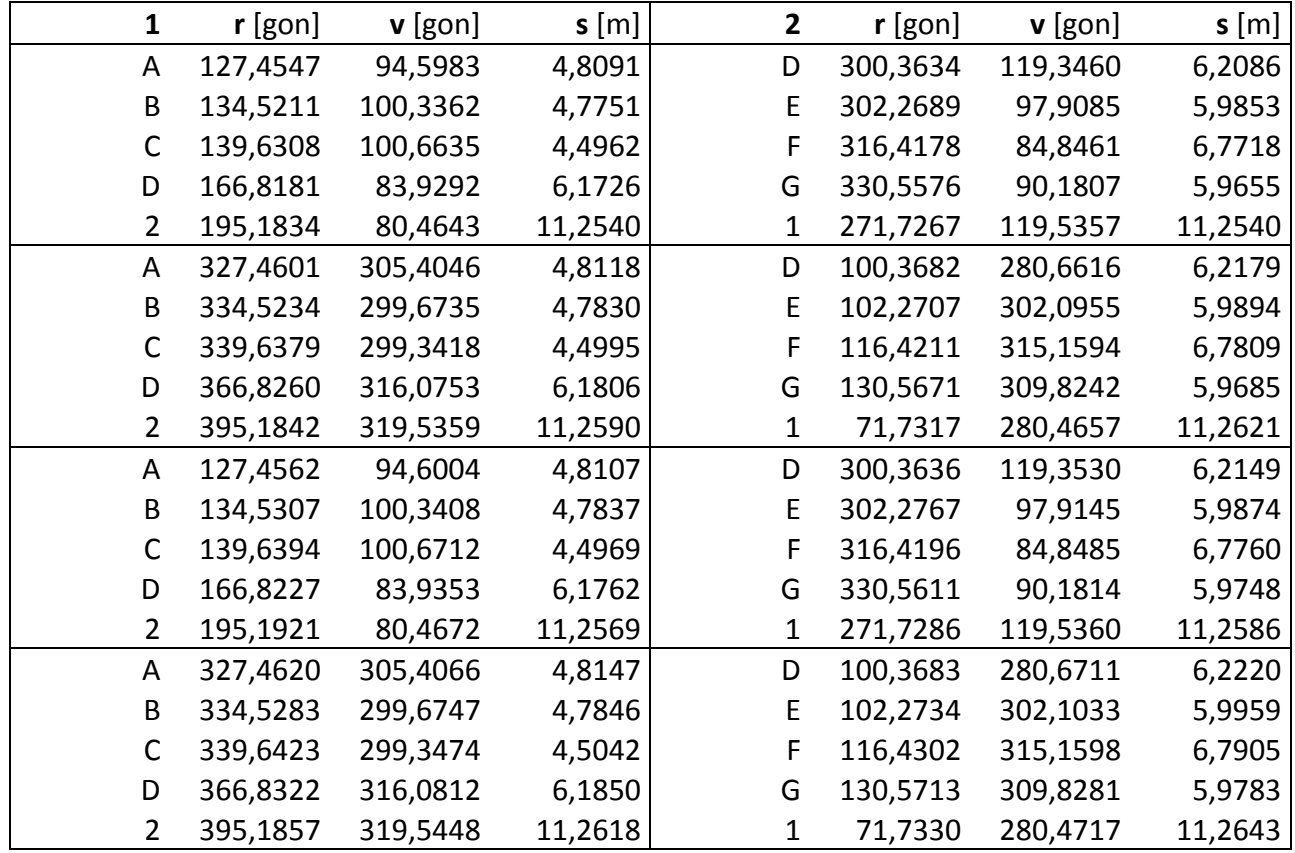

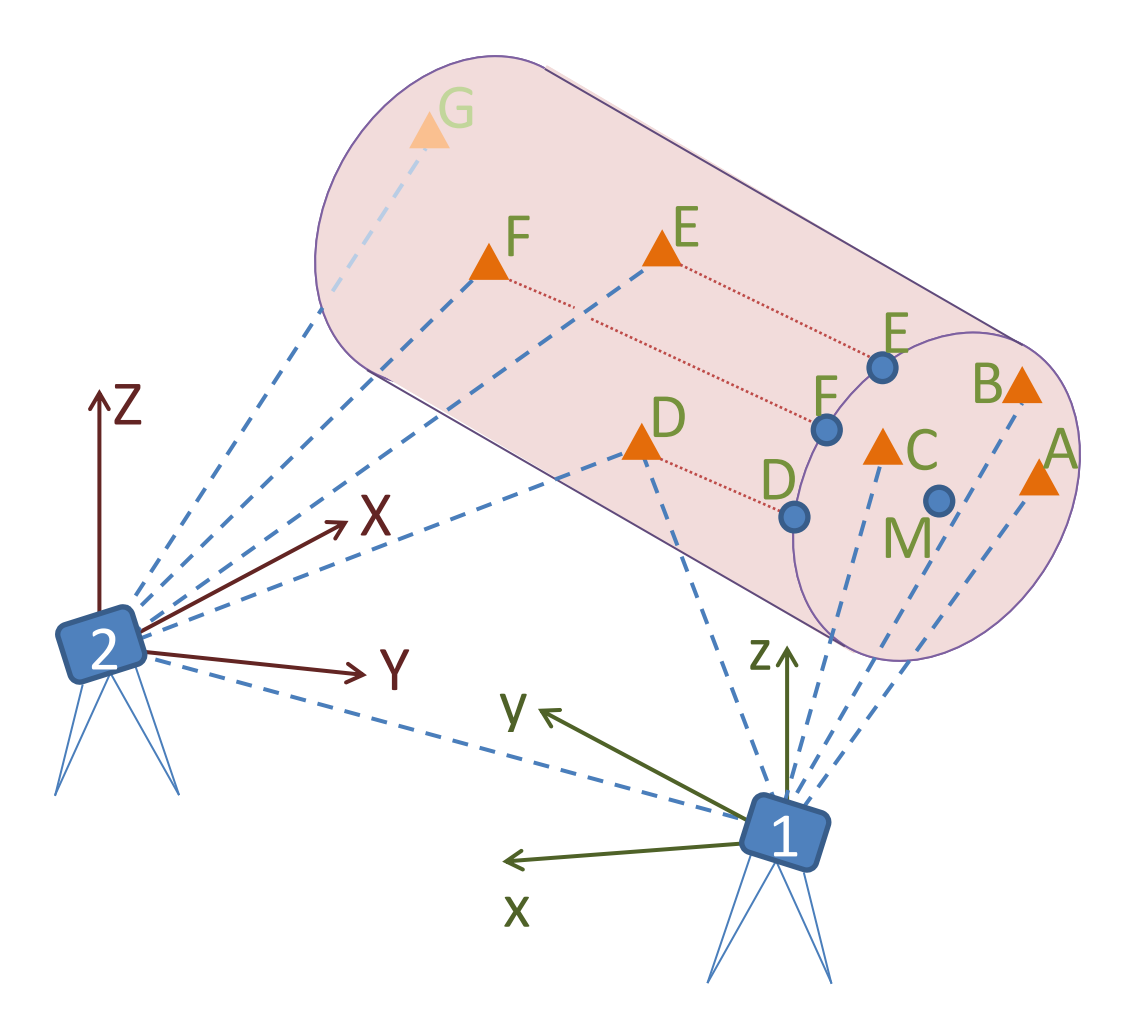

*Abbildung 2: Zylinder durch 7 Punkte A,B,C,D,E,F,G. M ist der Mittelpunkt des Grundkreises.*

Die Universalrechner-Berechnung wird gestartet und liefert eine Koordinatenliste mit den Zielpunkten A,B,C,D,2. Diese wird als Koordinatenliste 1 gespeichert.

Dasselbe geschieht mit der Messwertdatei von Standpunkt 2. Die Koordinaten der Zielpunkte D,E,F,G,1 werden im beliebig festgelegten Standpunktkoordinatensystem 2 als Koordinatenliste 2 gespeichert. Die Ergebnisse finden Sie in Tabelle 2.

*Tabelle 2: Erhaltene kartesische Koordinaten X,Y,Z in den Standpunktsystemen von Punkt 1 (links) und 2 (rechts)*

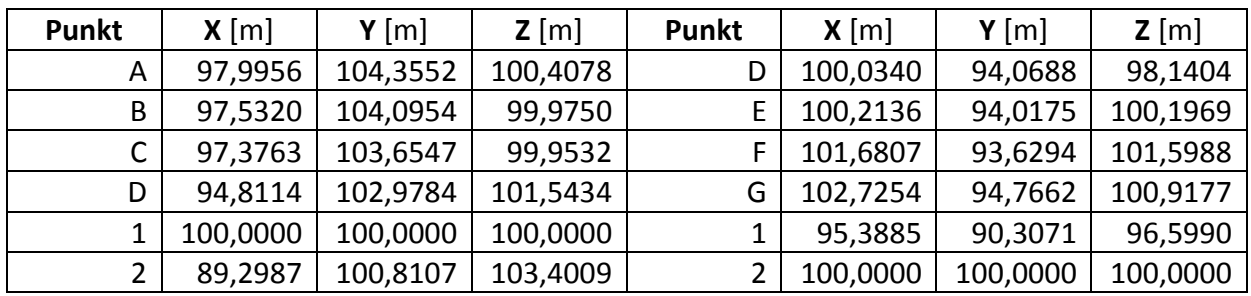

## **2.3 Koordinatentransformation**

Nun müssen die Standpunktsysteme 1 und 2 zusammengefügt werden. Das geschieht mittels einer Koordinatentransformation über die drei identischen Punkte G,1,2. Alle gängigen geodätischen Transformationen sind implementiert, ebene und räumliche. Können die vertikalen Stehachsen als parallel angesehen werden, ist eine ebene Transformation mit vertikalem Offset-Ausgleich sinnvoll. Können die Maßstäbe als gleich angesehen werden, ist eine Transformation mit festem Maßstab  $m = 1$  sinnvoll. Da mehr als die mindestens nötige Anzahl von identischen Punkten zur Verfügung steht, erfolgt eine Ausgleichung nach kleinsten Quadraten.

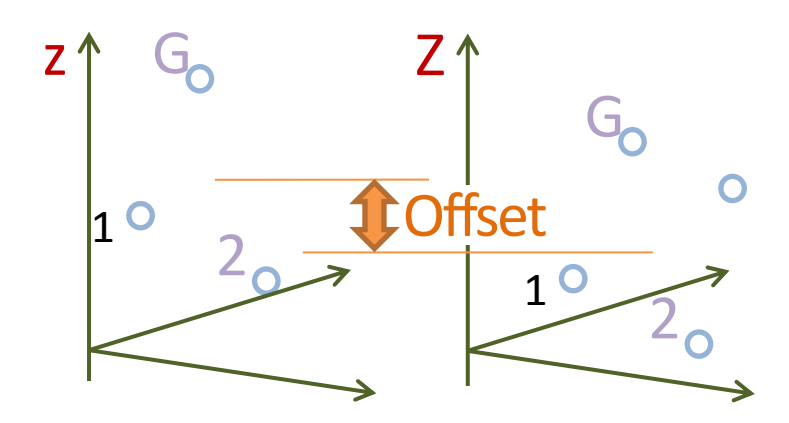

#### *Abbildung 3: Ebene Koordinatentransformation mit vertikalem Offset-Ausgleich*

### **2.4 Alternative: Beide Standpunkte im "Universalrechner" auswerten**

Sind die letzten beiden Bedingungen erfüllt, kann man die Koordinatentransformation vermeiden, wenn man beide Satzmittel von 1 und 2 gleichzeitig im "Universalrechner" verarbeitet. Man benötigt dann nur ein Standpunktsystem, z.B. das von Punkt 1, in dem sofort auch die Punkte E,F,G berechnet werden. Der "Universalrechner" erkennt automatisch, was zu berechnen ist. Dabei erfolgt so wie bei der Transformation eine Ausgleichung, diesmal jedoch eine robuste Ausgleichung, die ggf. Ausreißer erkennt und zu eliminieren hilft. In diesem Beispiel sind keine Ausreißer zu eliminieren. Die Ergebnisse finden Sie in Tabelle 2, Punkte 1 bis G.

## **2.5 Ebene durch drei Punkte**

Nun muss durch die Punkte A,B,C eine Ebene berechnet werden. Das geschieht mit der IN DUBIO PRO GEO Modul "Ausgleichende Flächen". Dieses berechnet verschiedenste Flächen durch Stützpunkte. Wenn mehr Stützpunkte vorliegen, als benötigt werden, erfolgt die Berechnung approximativ durch Ausgleichung nach kleinsten Quadraten. Bei drei Punkten ist nichts anderes möglich, als eine Ebene direkt durch die gegebenen Punkte A,B,C zu legen. Man erhält die Ebenengleichung

$$
-0,1850837 \cdot x + 0,0573074 \cdot y + 0,1638553 \cdot z = 4,2952929
$$

Die anderen Punkte D,E,F,G werden als zu projizierende Punkte aufgelistet und auf diese Ebene senkrecht projiziert. Die projizierten Punkte nennen wir D',E',F',G' und geben diese in Tabelle 2 an. Aus der Länge des Projektionsvektors GG' liest man sofort die Höhe des Zylinders ab.

$$
\overrightarrow{GG'} = \begin{pmatrix} 4,5402 \\ -1,4058 \\ -4,0195 \end{pmatrix} m; \quad |\overrightarrow{GG'}| = 6,225 m
$$

## **2.6 Kreis durch drei Punkte**

Nun muss durch die projizierten Punkte D',E',F' ein Kreis berechnet werden. Das geschieht mit dem IN DUBIO PRO GEO Modul "Räumliche Polygone". Wenn das Polygon ein Dreieck ist, liefert es u.a. den Mittelpunkt M (Tabelle 2) und den Radius des Umkreises R=1,602 m.

*Tabelle 2: Erhaltene kartesische Koordinaten x,y,z im Standpunktsystem von Punkt 1, beide Standpunkte im "Universalrechner" ausgewertet*

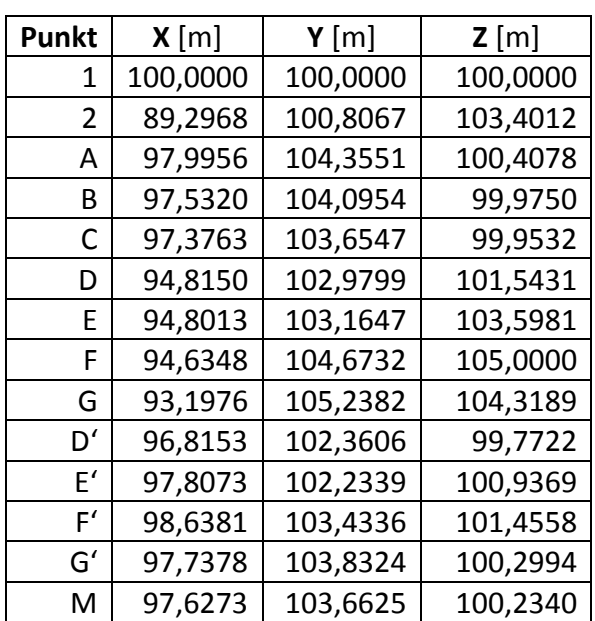

Damit ist die Aufgabe gelöst.

## **3 Zusammenfassung und Ausblick**

IN DUBIO PRO GEO hat integrierte Tutorien, die die Funktionen von IN DUBIO PRO GEO anhand von Praxisbeispielen erläutern. Die Lösungen zu den Aufgaben sind mittels vorausgefüllter Formulare nachvollziehbar. Das vorgestellte Beispielprojekt "Zylinder durch sieben Punkte" ist als IN DUBIO PRO GEO Tutorium realisiert.

Mittels Zugriffszähler wird regelmäßig die Nutzungshäufigkeit von IN DUBIO PRO GEO ermittelt. Dabei stellt sich heraus, dass diese ständig ansteigt. Im Jahr 2017 wurde die Software um 22% häufiger genutzt, als im Vorjahr. IN DUBIO PRO GEO wird weiter entwickelt, erweitert und vervollkommnet.

#### **Literatur**

Lehmann R (2015) Ein automatisches Verfahren für geodätische Berechnungen. Allgemeine Vermessungs-Nachrichten 03/2015

Lehmann R (2017) A universal and robust computation procedure for geometric observations. Survey Review (in print) doi: 10.1080/00396265.2017.1279844

Rittinghouse JW, Ransome JF (2016). Cloud computing: implementation, management, and security. CRC press.